## **Office of Advanced Cyberinfrastructure – CI Webinar Series Webinar Access Information Presenter: Dr. David Tarboton, Utah State University**

## **August 16, 2018 at 2:00pm EDT**

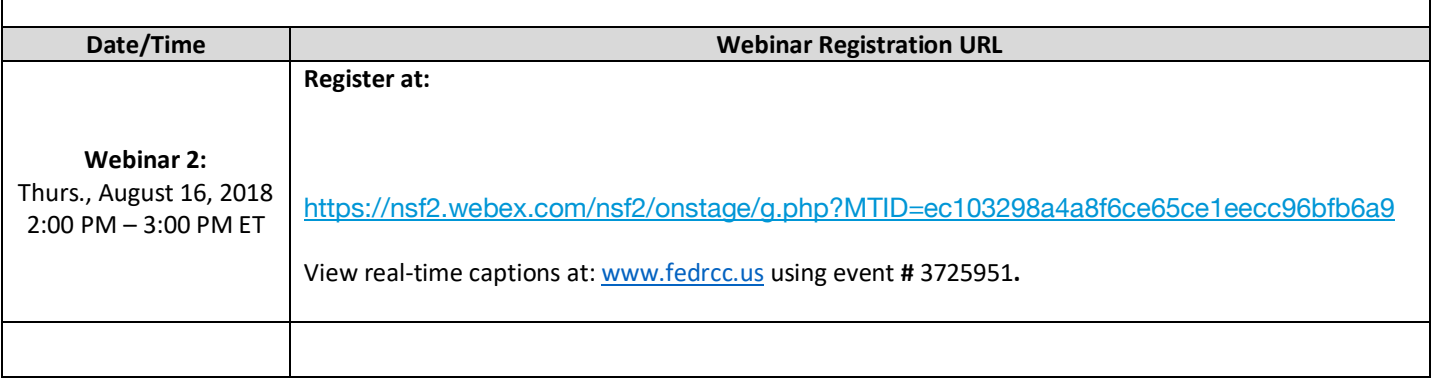

- **1.** Click the link in the table above to register and reserve your seat in advance to attend one of the "**OAC – CI Webinar Series" webinar sessions.**
- **2.** On the day of the event, click the event URL in your instructions, enter your name, email address and WebEx event password and then click **"Join Now".**
- **3.** Click **"Run"** to accept and run WebEx media player or click **"Run as Temporary Application"**, and wait for the WebEx home screen.
- **4.** Next, connect to audio by phone or computer:
	- **a. Telephone:** 1-415-527-5035 (toll); enter participant passcode: 904 136 159.
	- **b. Computer audio streaming:** Click the appropriate audio streaming link in the table above to hear audio through your computer.

## **Technical Requirements for PC or Laptop Devices:**

- **1.** Install the updated WebEx Event Manager Software.
- **2.** Computer with internet access (Mac or Windows PC work best with WebEx using Internet Explorer, Firefox, or Chrome). Operating Systems and Browsers supported by WebEx version 31: are at URL: https://help.webex.com/docs/DOC-6336 or https://help.webex.com/docs/DOC-6362. (**Note:** Please see the special notice on the use of Chrome with WebEx.).
- **3.** For best audio quality, connect using computer audio with a headset/microphone and/or use a landline touchtone telephone with speaker capability as a backup.

## **Important Reminders**

- Test the devices that will be used to join the event in advance.
- Audio will be muted upon entry for all participants.
- For help joining WebEx, remote participants may contact Cisco Technical Support at **1-866-229-3239** on the day of the event or anytime.